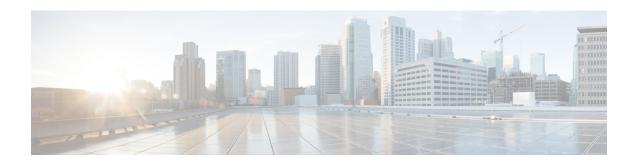

## Reference

- Call Link Format, on page 1
- Mapping Between Link Fields and SIP Headers, on page 2

## **Call Link Format**

Call links are constructed in the following format:

https://example-jabberguest.com/call/directory number (DN) or UserID@example.com[?callerName=customized-caller-name]

The following table provides some examples of how links are constructed.

## Table 1: Example Call Link URLs

| URL                                                          | Notes                                                                                                    |
|--------------------------------------------------------------|----------------------------------------------------------------------------------------------------|
| http://example-jabberguest.com/call/janedoe@example.com      | URI links work only for endpoints with URI dialing enabled.                                                               |
| http://example-jabberguest.com/cal1/5309@example.com         | 4-digit DNs work only for endpoints homed on the same cluster.                                                            |
| http://example-jabberguest.com/call/17011701@example.com     | 8-digit DNs work for all endpoints on the same domain.                                                                    |
| http://example-jabberguest.com/call/janedoe?callerName=Alice | Destination endpoint will display the guest caller name as "Alice" if setting of allow customized caller name is enabled. |

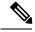

Note

The domain is optional. If the domain is supplied, it must match the enterprise domain configured in Cisco Unified Communications Manager. If a domain is not supplied on an ad hoc link, the SIP domain (in **Settings** > **Call Control and Media**) for this server is used.

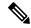

Note

URL query parameter **callerName** is supported only in Cisco Jabber Guest 11.1(0) and its later releases, it allows guest clients to have the ability to specify their own caller names. The administrator can enable this feature by accessing **Links** > Individual Link > Allow customized caller name and Settings > Links > Allow customized caller name for ad hoc links.

## **Mapping Between Link Fields and SIP Headers**

| Link Field  Destination               |                                                                                                    | SIP Header  Request-URI in the INVITE                                                                                                    |  |
|---------------------------------------|----------------------------------------------------------------------------------------------------|----------------------------------------------------------------------------------------------------|--|
|                                       |                                                                                                    |                                                                                                    |  |
| Caller<br>Note                        | name  If the administrator allows customized caller name and guest client specifies his/her own caller name, the customized value overrides this field, otherwise, if the administrator doesn't enter a value in the Caller name field, the caller name displayed is Jabber Guest. | Display name of the From: and Remote Party ID: (RPID) headers  Example:  • From: "Alice" <sip:alice@cisco.com>  • Remote-Party-ID: "Alice"</sip:alice@cisco.com>                                                                       |  |
| Append unique identifier to SIP alias |                                                                                                    | Adds a unique identifier to the <i>From:</i> and <i>Remote Party ID:</i> (RPID) headers  Example:  • From: <sip:alice-123@cisco.com>  • Remote-Party-ID: <sip:alice-123@cisco.com></sip:alice-123@cisco.com></sip:alice-123@cisco.com> |  |